# Norse Hub: Instructions for Supervisors of Employees Paid Monthly

NorseHub.luther.edu is the Colleague Self Service interface for faculty, students, staff, and parents. Click on the '? Help' button in the upper right corner of the screen for more information or contact the ITS Technology Help Desk by calling x1000 or email <u>helpdesk@luther.edu</u>.

Employees are required to report leave using 'Time Entry' each week. Supervisors must approve leave using 'Time Approval' by **11:59 p.m. on the 18<sup>th</sup> of each month.** Any additional leave or change in anticipated leave after the 18th should be reported in an email to hr@luther.edu.

| Login with your Norse Key and password   | 1 |
|------------------------------------------|---|
| Review Paid Time Off Entries and Approve | 2 |
| Enter Comments                           | 4 |
| Sign out to end your session             | 4 |

| ← → C                                                                                                    | 🔍 🛧 🔲 🌧 Incognito (2) |           |
|----------------------------------------------------------------------------------------------------|-----------------------|-----------|
| Norse Hub                                                                                                    |                       |           |
|                                                                                                    |                       |           |
|                                                                                                    |                       |           |
|                                                                                                    |                       |           |
|                                                                                                    | Sign In               |           |
| and the second second                                                                                          | User name             |           |
|                                                                                                    | norseuser             | I CHARLEE |
| The second second second second second second second second second second second second second second second s | Continue              |           |
|                                                                                                    | P                     |           |
|                                                                                                    |                       |           |
| a and and free free free free free free                                                                        |                       |           |
|                                                                                                    |                       |           |
|                                                                                                    |                       |           |

# Login with your Norse Key and password

# **Review Paid Time Off Entries and Approve**

Click on 'employee' option and then 'time approval' :

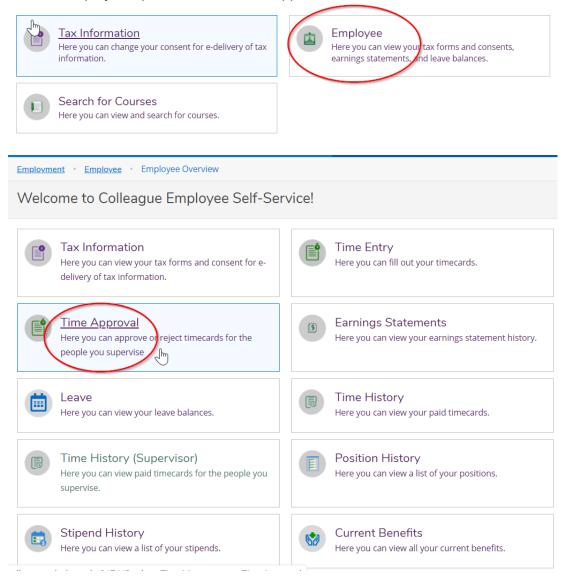

The Time Approval page allows you to filter by name, pay period, or status, to select the employees you want to view. To view details, select "View" to see each week. The 'Clear Search' button, then 'Apply Filter' button, will display all the employees that you supervise.

#### Information Technology Services - Luther College NorseHub.luther.edu instructions for **Supervisors of Employees Paid Monthly**

| ≡           |                           | Norse Hub (Test)                                                                              | A emp1    | 〔→ Sign ou | ut 🕐 Help  |
|-------------|---------------------------|-----------------------------------------------------------------------------------------------|-----------|------------|------------|
| ♠           | Home                      | Employment Employee Time Approval                                                             |           |            |            |
| ŧ           | Financial Information 🗸   | Time Approval < <u>Employee</u>                                                               |           |            |            |
| <u>()</u> 5 | Employment                | <b>▽</b> Fitter                                                                               |           |            |            |
|             | Employee                  | Search for Employee       Employee Name or ID     Q     K     Page     1     of 1     >     > |           |            | Total: 4   |
|             | Employee Overview         | Clear Search         Pay Cycle         Pay Period         Due By         Status         Total | Regular   | Overtime   | Additional |
|             | Tax Information           | Pay Cycles                                                                                    | Hours     | Hours      | Hours      |
|             | Banking Information       | ✓ Bi-Weekly 04/03/2021- 6/30/2021                                                             | 11.75     | 0.00       | 0.00       |
|             | Time Entry                | ✓ BI-Weekly Payroll Payroll 04/16/2021 12:00 PM     □ 2/20/0021 4/2/0021                      |           |            |            |
|             | Time Approval             |                                                                                               | () Reject | Comments   | v IBv      |
|             | Earnings Statements       |                                                                                               |           |            |            |
|             | Leave                     | Status                                                                                        |           |            |            |
|             | Leave Balances            | Submitted         0           Not Complete         0                                          |           |            | Total: 4   |
|             | Time History              | No Time Entered      Approved      Approved      Rejected                                     |           |            |            |
|             | Time History (Supervisor) |                                                                                               |           |            |            |
|             | Position History          | Reset Filters Apply Filters                                                                   |           |            |            |

Review time and click the 'approve' button to confirm entries are accurate at the end of the pay period. Supervisors have the ability to add and edit time and leave entries. The employee will get an email notifying them of any changes. Supervisors can use the 'other actions' option to 'unapprove' a time entry if a correction is needed.

Information Technology Services - Luther College NorseHub.luther.edu instructions for **Supervisors of Employees Paid Monthly** 

| UST1STAF • Custodial Staff<br>nith, Mary • Environmental Services • Main<br>0.00   Not Complete | Campus   |          |          |          |          |          |          |       |
|-------------------------------------------------------------------------------------------------|----------|----------|----------|----------|----------|----------|----------|-------|
| arn Type                                                                                        | Sat 1/25 | Sun 1/26 | Mon 1/27 | Tue 1/28 | Wed 1/29 | Thu 1/30 | Fri 1/31 | Total |
| Work Schedule                                                                                   | 0.00     | 0.00     | 8.00     | 8.00     | 8.00     | 8.00     | 8.00     | 4     |
| Regular                                                                                         | 00:00 AM | 00:00 AM | 8:00 AM  | 8:00 AM  | 8:00 AM  | 8:00 AM  | 8:00 AM  | 3     |
|                                                                                                 | 00:00 AM | 00:00 AM | 12:00 PM | 12:00 PM | 12:00 PM | 12:00 PM | 12:00 PM |       |
|                                                                                                 |          |          | +        | +        | 1:00 PM  | 1:00 PM  | 1:00 PM  |       |
|                                                                                                 |          |          |          |          | 5:00 PM  | 5:00 PM  | 5:00 PM  |       |
|                                                                                                 |          |          |          |          | - +      | - +      | - +      |       |
| Paid Time Off                                                                                   |          |          | 4.00     |          |          |          |          |       |
| Remove Paid Time Off                                                                            |          |          |          |          |          |          |          |       |
| Funeral Leave                                                                                   |          |          |          | 4.00     |          |          |          |       |

This example includes 8 hours of holiday pay and 8 hours of PTO.

Move through each week to approve all time in the period:

Week 12/28/2019 - 01/03/2020 41.00 Total hours Not Complete

### **Enter Comments**

You can enter a comment by using the dropdown option.

| Week 01/25/2020 - 01/31/2<br>40.00 Total hours<br>Not Complete | 2020     |          |          |          | Saved    | Save     | Other Actions | Approve |
|----------------------------------------------------------------|----------|----------|----------|----------|----------|----------|---------------|---------|
| CUST1STAE • Custodial Sta                                      | - 11     |          |          |          |          |          | Approve       |         |
| Smith, Mary • Environmental S<br>40.00   Not Complete          |          |          |          |          |          |          | Reject        |         |
|                                                                |          |          |          |          |          |          | Comments      |         |
| Earn Type                                                      | Sat 1/25 | Sun 1/26 | Mon 1/27 | Tue 1/28 | Wed 1/29 | Thu 1/30 | Fri 1/31      | Total   |
| Work Schedule                                                  | 0.00     | 0.00     | 8.00     | 8.00     | 8.00     | 8.00     | 8.00          | 40.00   |

Press the 'tab' key to move between fields.

## Sign out to end your session

Click on 'Sign out' when you have finished approvals and close your browser.

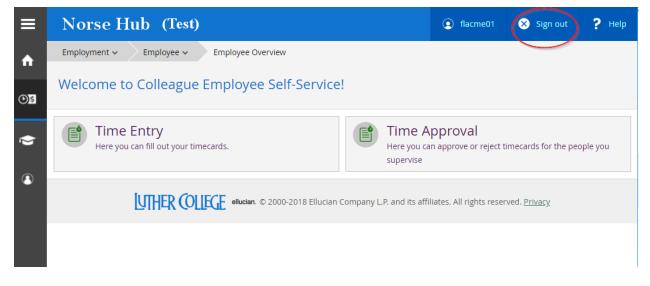